## **User Agreement Sign-off**

You may read the user agreement **[here](https://gdpc-staging.3sidedcube.com/Final%20GDPC%20Program%20Agreement%206%2021%2013.pdf)**.

The user agreement is signed by all participants who participate in the Universal App Program. The agreement is generic and the same for all national societies. Either you or a person with authority to sign on behalf of your national society will need to the sign the agreement before the app goes live in your country's app stores. The CMS allows for a designated user to go into the system, review the agreement and sign electronically. If needed, your point of contact at the GDPC can create a separate user account for the designated person, if they do not have one already.

You can access the agreement by following the instructions below:

English v Content Editor Media Library Localizations Badges Hazards **Palast say** 

1. Access the Main Menu by clicking on the three horizontal lines ( $\equiv$ ) on the top left of the CMS.

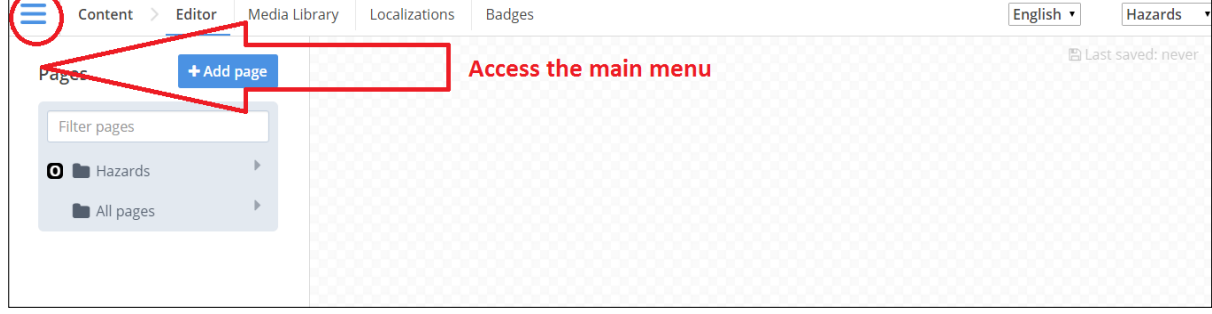

2. Scroll down to the bottom of the Main Menu until you find the tab for **User Agreement**. Click on it.

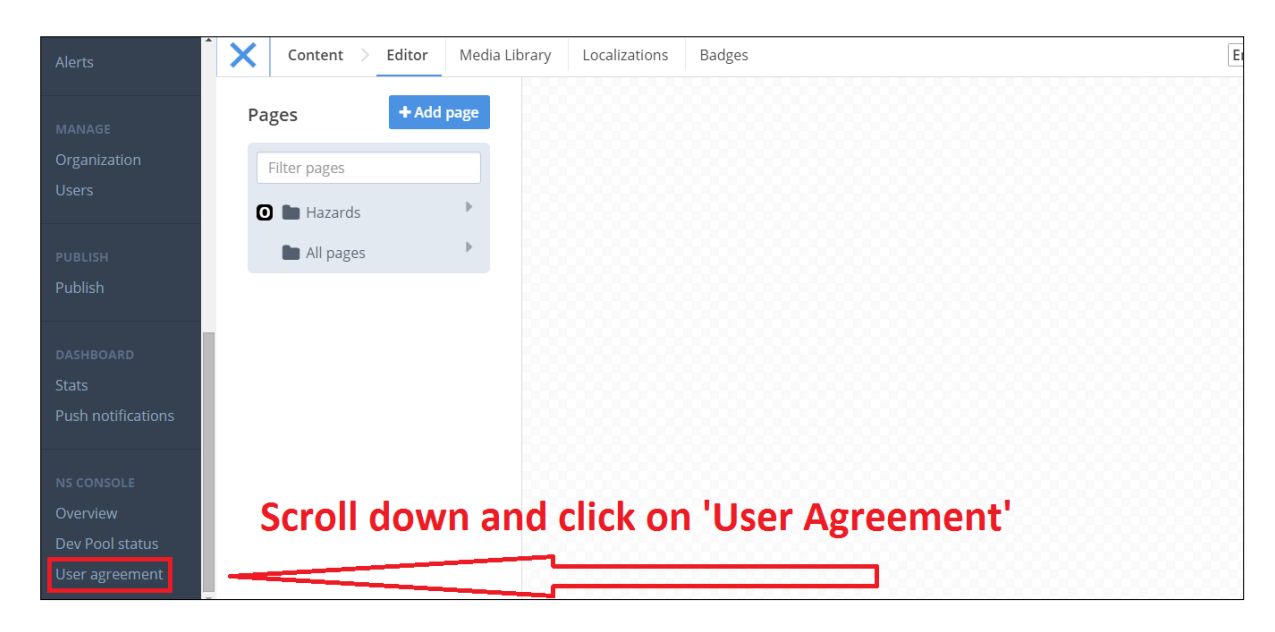

3. Here you will notice that the user agreement has not yet been signed. Below you will see your details. These details are automatically linked to your CMS log in and cannot be changed. Therefore, another person cannot sign their name to the agreement using your log in. If their name needs to be on the signature, then they will need their own CMS account. Please ask the GDPC for one.

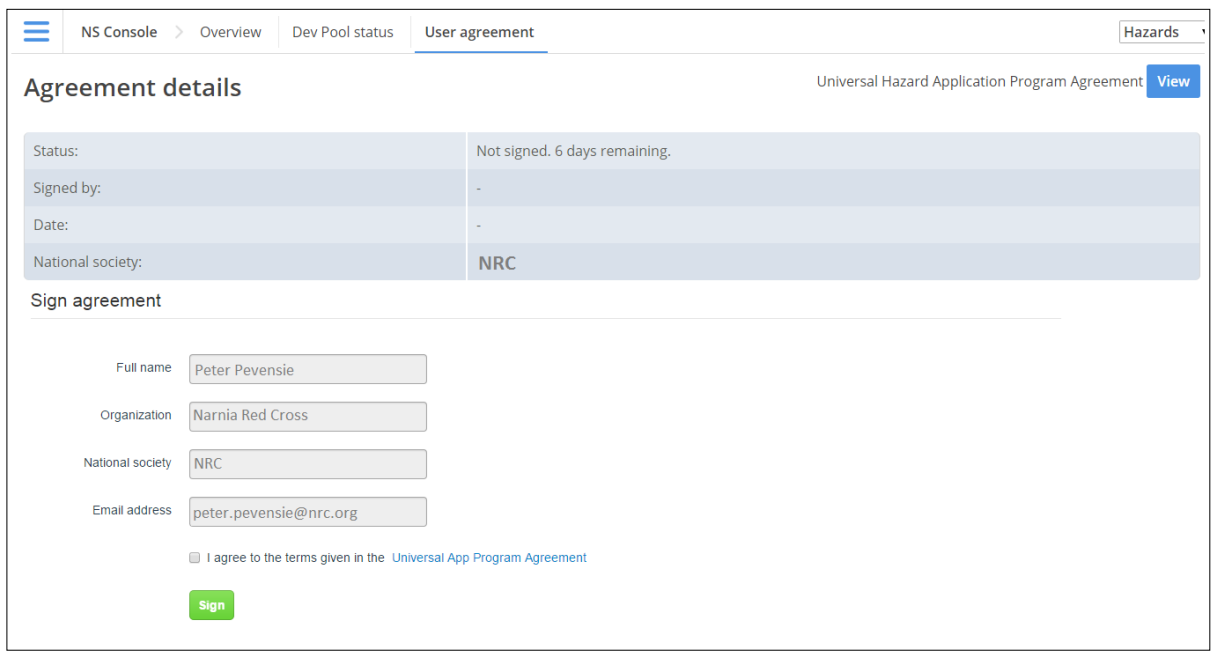

You may download and read the user agreement at your leisure by clicking on the link as shown in the picture below. For legal reasons, the agreement is only written in English. If you wish to have the agreement in your own language you will have to have it translated at your own expense.

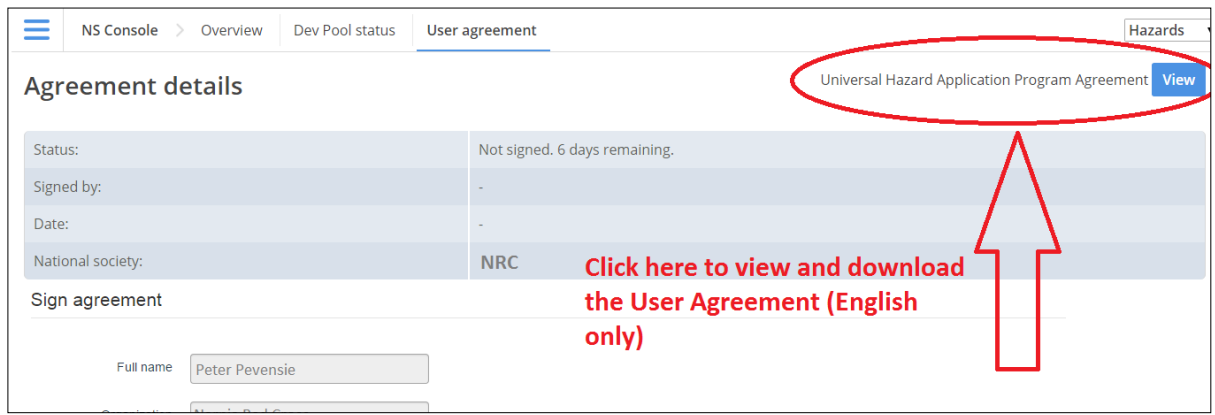

4. When you are ready to sign the agreement, check the '*I agree*' box and click **Sign**. Remember that the GDPC cannot release your app until the agreement has been signed. Failure to sign the agreement in time may result in a delay in the app's launch.